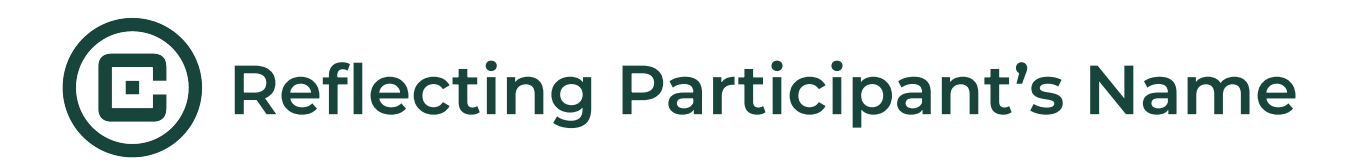

This guide provides step by step instructions on how to reflect a participant's name throughout your intervention.

## **Step 1**

From the Screen Creation page, add a name screen by clicking "**+ Add new screen**." Select the screen type, **Name**. *(Note: We suggest adding this screen toward the beginning of your intervention.)*

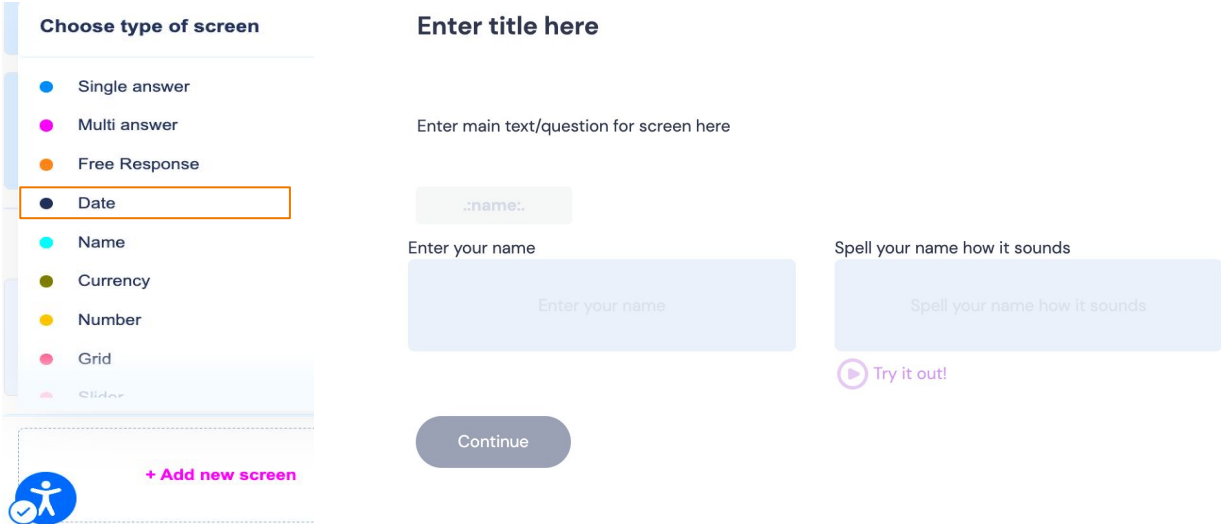

**Step 2** Navigate to the first screen where you want the narrator to call the participant by their name. Select 'Narrator' under Screen details. Click the green '**+ Add block**' button and select 'Speech.'

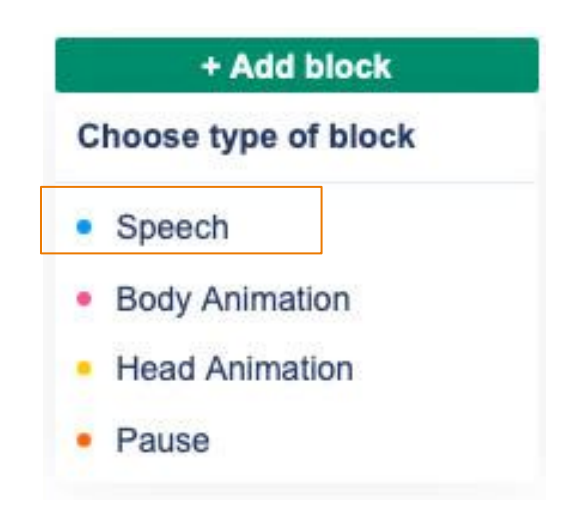

## **Step 3**

Type or paste the text you want the narrator to read into the text box. Insert **.:name:.** before, after or within the text, depending on where you want the narrator to reflect. In order to work properly, you must follow the exact format above. *(Note: Text written in speech blocks will only be heard by participants and will not be visible on screen)*

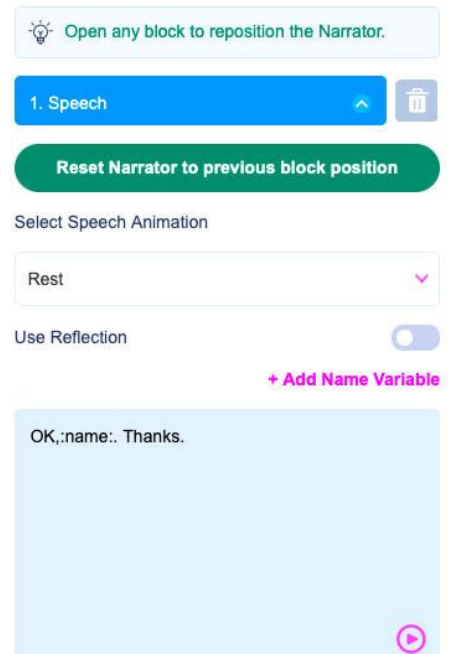

## **Step 4**

Repeat these steps for every screen that you want the participant to hear their name.